## **Updating Skylert for Family Access Users**

To update your Skylert information:

- 1) Log in to Family Access.
- 2) Select the "**Skylert**" link on the left.
- 3) Make the necessary changes/updates.
- 4) Click "**Save**".

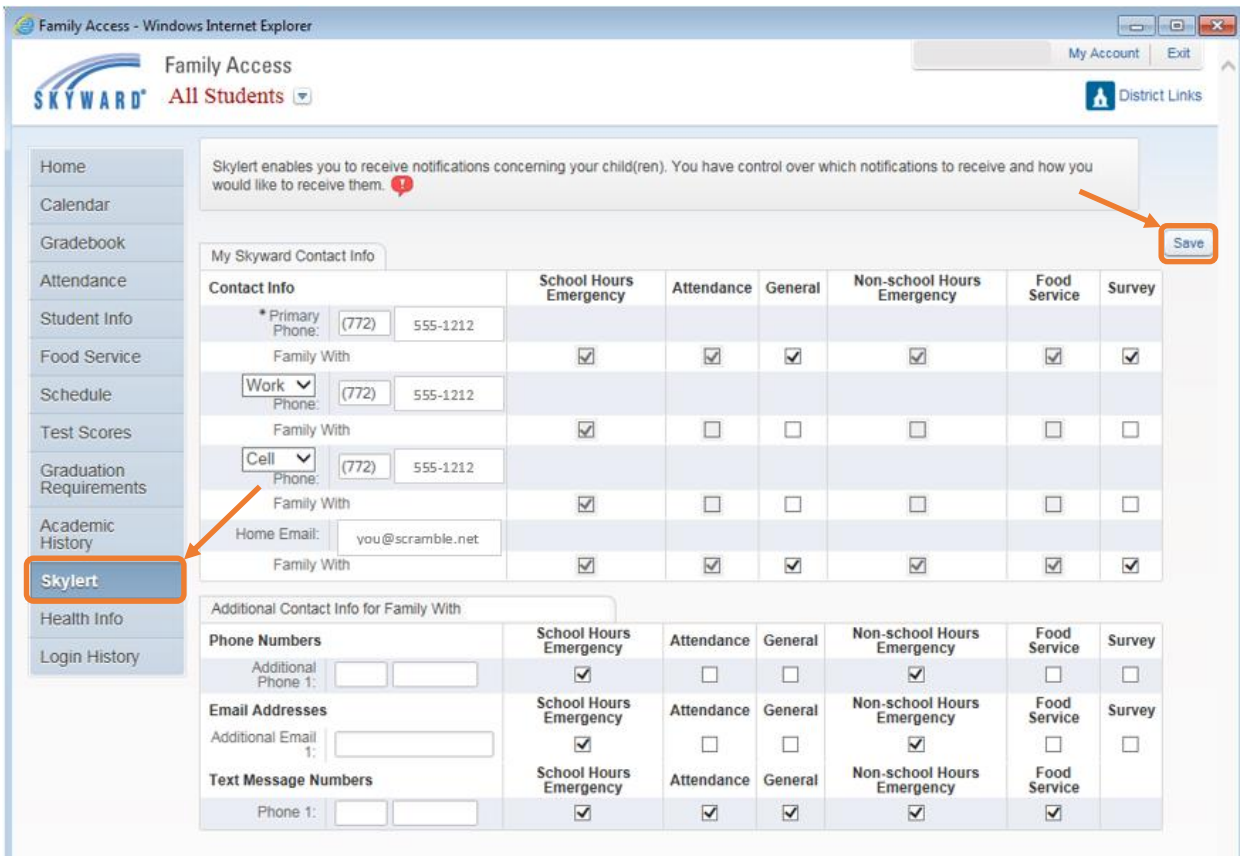